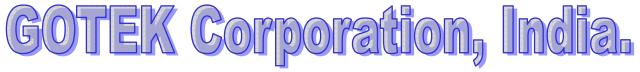

Web : www.gotek.in Contact : info@gotek.in

# User Reference 1.44 MB Trumph Brake Type-F/100

Note : Prior to the use of this version of floppy to usb emulator, few noticeable things should be kept in mind.

- 1) When the usb flash drive is not plugged in the usb port of usb as floppy, the front display of floppy drive to usb will display "0.0." (please notice the 2 dots in between the Zero's). These dots play very important role in this version of floppy drive to usb emulator. These dots should disappear when you plug-in the usb disk in the port of floppy disc to usb converter. Without the usb plugged in the usb, floppy disc to usb should show these dots. If after plugging in the usb disk these dots do not disappear, means that the usb disk you are using is not compatible with this version of floppy to usb converter. As this version of floppy to usb treats the usb single floppy disk and processes the data sector by sector and track by track, these floppy drive emulators perform data access at same speed of floppy drives. The recommended flash drives are those which are USB 1.0 backward compatible like Kingston, HP, Toshiba, Sony. We suggest not to use Sandisc / Transcend make usb disks.
- 2) Another important thing to keep in mind before we start with these floppy drive to emulators is that the usb disk should be formatted in 1.44 mb format size using the floppy disc to usb software ( either in single block of in multi-block version ). If we do not format the usb disk, it will not be read in floppy to usb emulator. On the front of this floppy disk to usb converter it has two switches. These switches perform task of changing the virtual discs when usb is plugged in. Also recommended is to change the block number to 00 while unplugging the flash disk.

## Features : 1.44mb Type-F usb as floppy drive emulator

- \* Can read and write in non-dos formats alongwith FAT12, FAT16, FAT32
- \* Can store data of upto 100 floppy disks on a single USB drive
- \* Reads and writes the usb like physical floppy disk ( sector by sector and track by track )
- \* Supports ready signal and slow motor read speed
- \* Supports boot floppy function
- \* Write back process directly writes treating usb as floppy disk

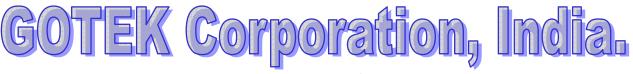

Web : www.gotek.in Contact : info@gotek.in

#### Using the usb as Floppy emulator to Read and write data in the machine

1) On Computer end use the floppy disc to usb <u>formatting software</u> (Provided along) select the block in which you would like to copy the data that has to be used in the floppy drive to usb emulator installed in the equipment. As you select the required partition on the usb flash drive using the floppy to usb software, the selected partition will become active and can be referred with the drive letter of usb flash drive. Once the block has been selected, copy the data or the needed files to be input in floppy drive to usb from source computer to the USB Flash or otherwise in the selected partition of USB disk.

2) Once you have copied the files on the usb disk, insert the flash drive in the usb port of floppy drive to usb emulator. As you insert the flash in usb the display will change from 0.0. to 00, reflecting that the usb has been accepted by floppy drive emulator.

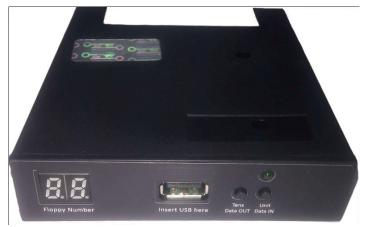

3) With the help of switches provided in front of emulator, change to block on which you copied the data on computer. You can just starting reading of writing the necessary files directly from the usb disk. In this version of floppy drive to usb emulator any changes are directly done on the flash drive. The green indicator will be on while reading and writing.

4) You can change the disc number on the emulator on the run. Once the green/red/busy indication is off, you can change the floppy partitions on the run, by just pressing the buttons in front.

5) Make sure that you reset the counter to 00 when you have to remove the usb flash disc from the emulator

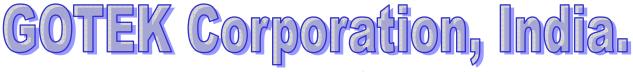

Web : www.gotek.in Contact : info@gotek.in

## **Specifications of Floppy Drive to USB**

Successful alternative for 1.44MB with Non Dos Support and Boot Floppy disk option

- USB as floppy Interface Options 34 Pin
- Physical Dimensions of floppy to usb Standard 3.5"
- Operational Voltage +5 Volt DC

### **Using the Jumper Settings**

There are several 7 jumper locations available at the back of emulator labeled MO, S1, SO, JB, JC, JA, J5.

- a) S1, SO are drive select locations
- b) JA for Ready Signal- as few of the devices need this ready signal.
- c) MO is for motor enable

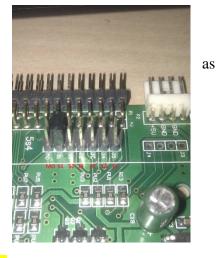

In case of any issues with jumper settings please mail us at : info@gotek.in